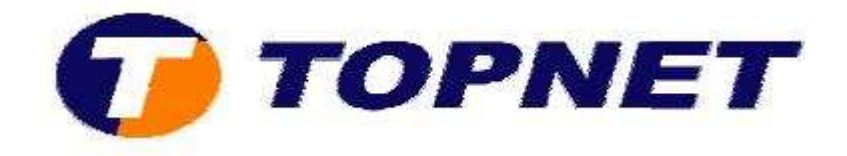

## **Ouverture des ports sur le modem Pirelli A124G**

Après avoir fixer les adresses IP locale sur le poste du client; procéder comme suit:

• Accédez à l'interface de configuration via l'adresse 192.168.1.254 puis tapez **"topadmin"** comme login et mot de passe.

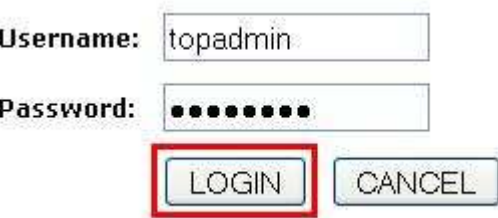

• Passez sur **"NAT"** puis **"Virtuel Server"**, saisissez **"l'adresse ip local"**, le **"type de protocole"** le numéro de port dans le champ **"LAN port"** et **"Public port"** puis cliquez sur **"add".**

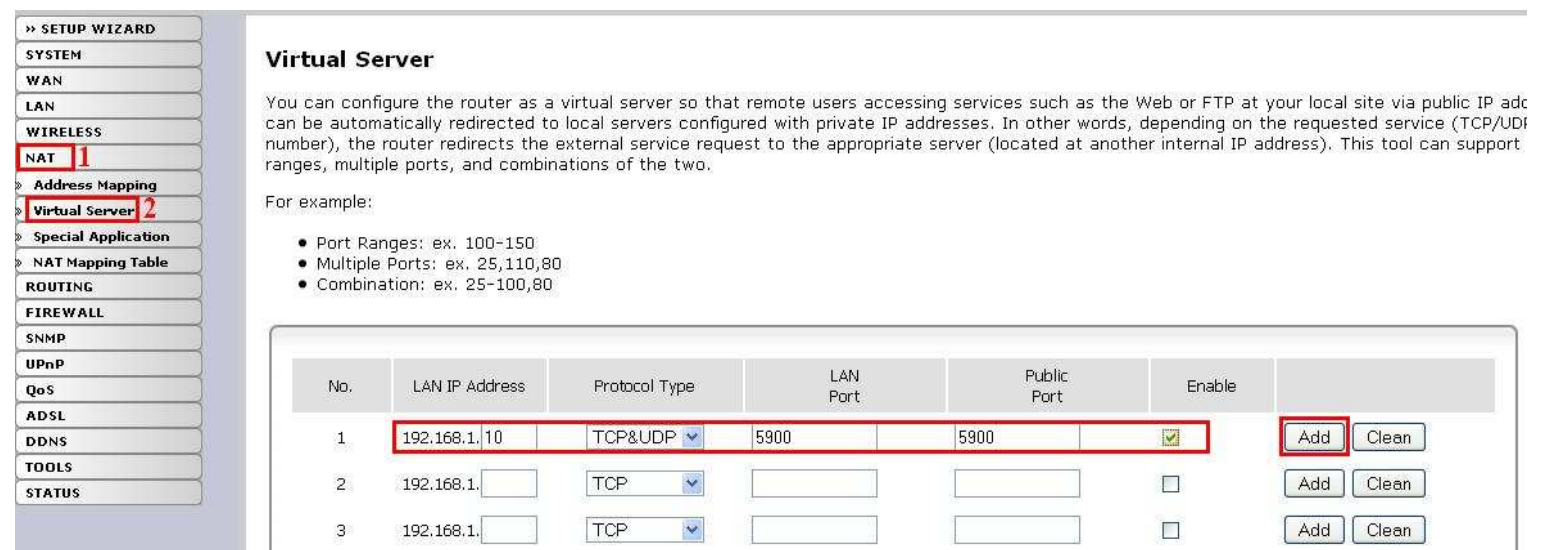